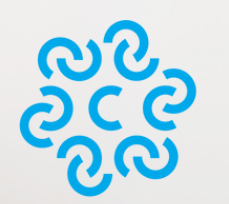

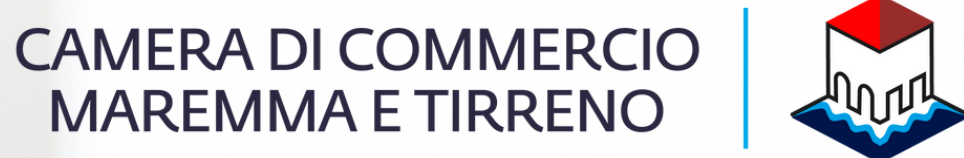

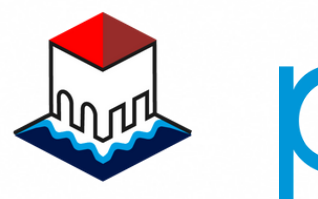

punto<br>impresa<br>digitale

# Come ottenere il Report di Self-assessment di maturià digitale - Self i4.0

Guida a cura del Punto Impresa Digitale Maremma e Tirreno

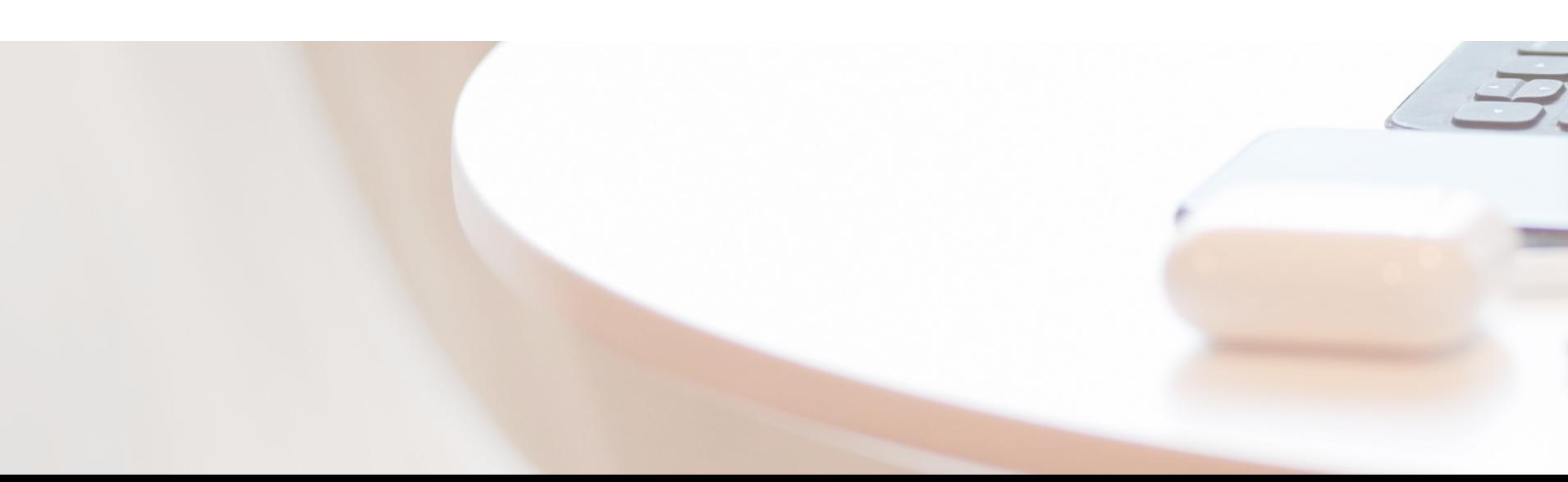

# Premessa

Lo strumento di Self assessment – Self i4.0 consente alle Micro e Piccole Medio Imprese di testare gratuitamente, in maniera facile e veloce il proprio livello di digitalizzazione.

Grazie al test di autovalutazione le imprese di ogni settore economico possono analizzare il proprio stato di maturità digitale e la capacità di implementare tecnologie abilitanti ed innovazioni organizzative per intervenire sul proprio modello di business rendendolo più efficace e competitivo.

Al termine del test viene restituito automaticamente un Report sintetico con il posizionamento dell'impresa rispetto ai processi oggetto di indagine.

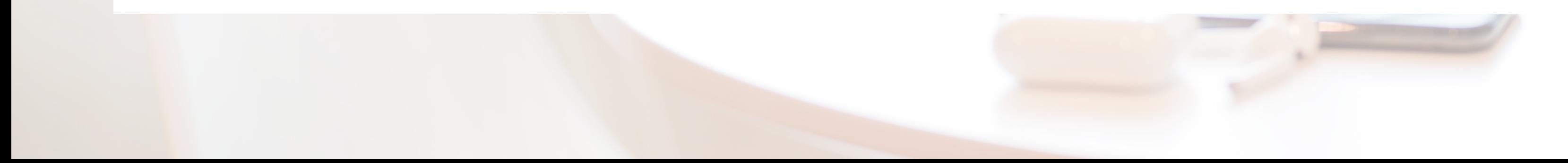

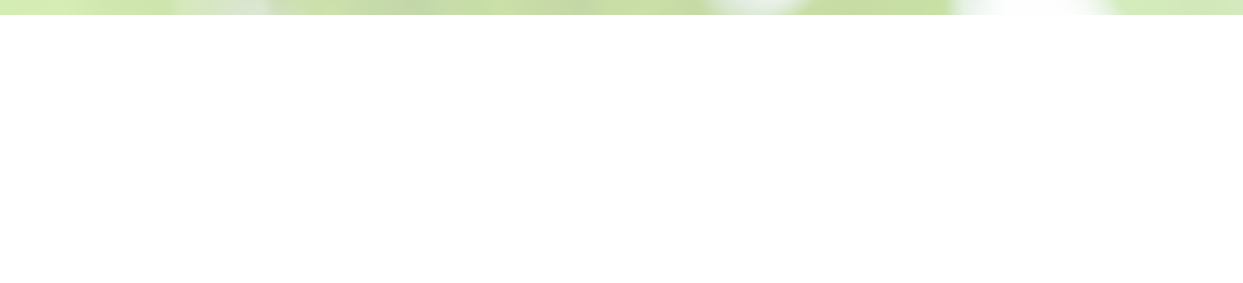

- 
- 
- 
- 

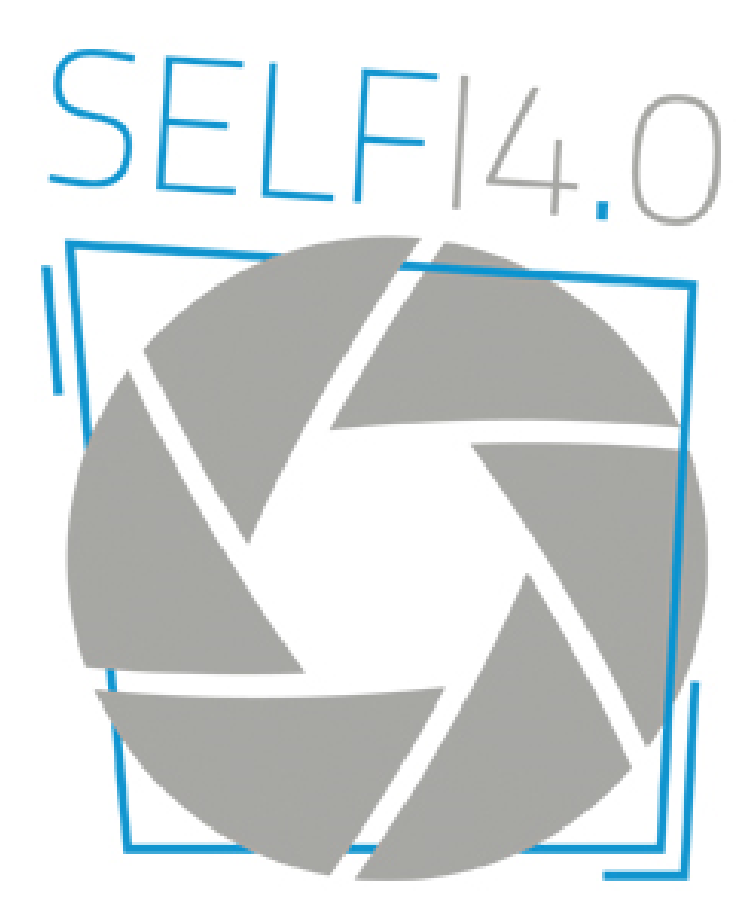

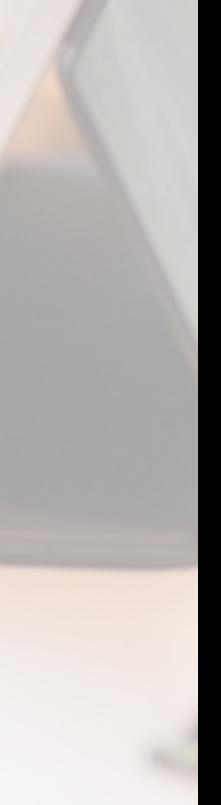

# Accedi alla piattaforma nazionale del PID

Self i4.0 è disponibile online su [www.puntoimpresadigitale.camcom.it](https://www.puntoimpresadigitale.camcom.it/) [n](https://www.puntoimpresadigitale.camcom.it/)ella sezione "*Gli Strumenti di [assessment](https://www.puntoimpresadigitale.camcom.it/paginainterna/gli-strumenti-assessment-imprese-0) per le imprese*"

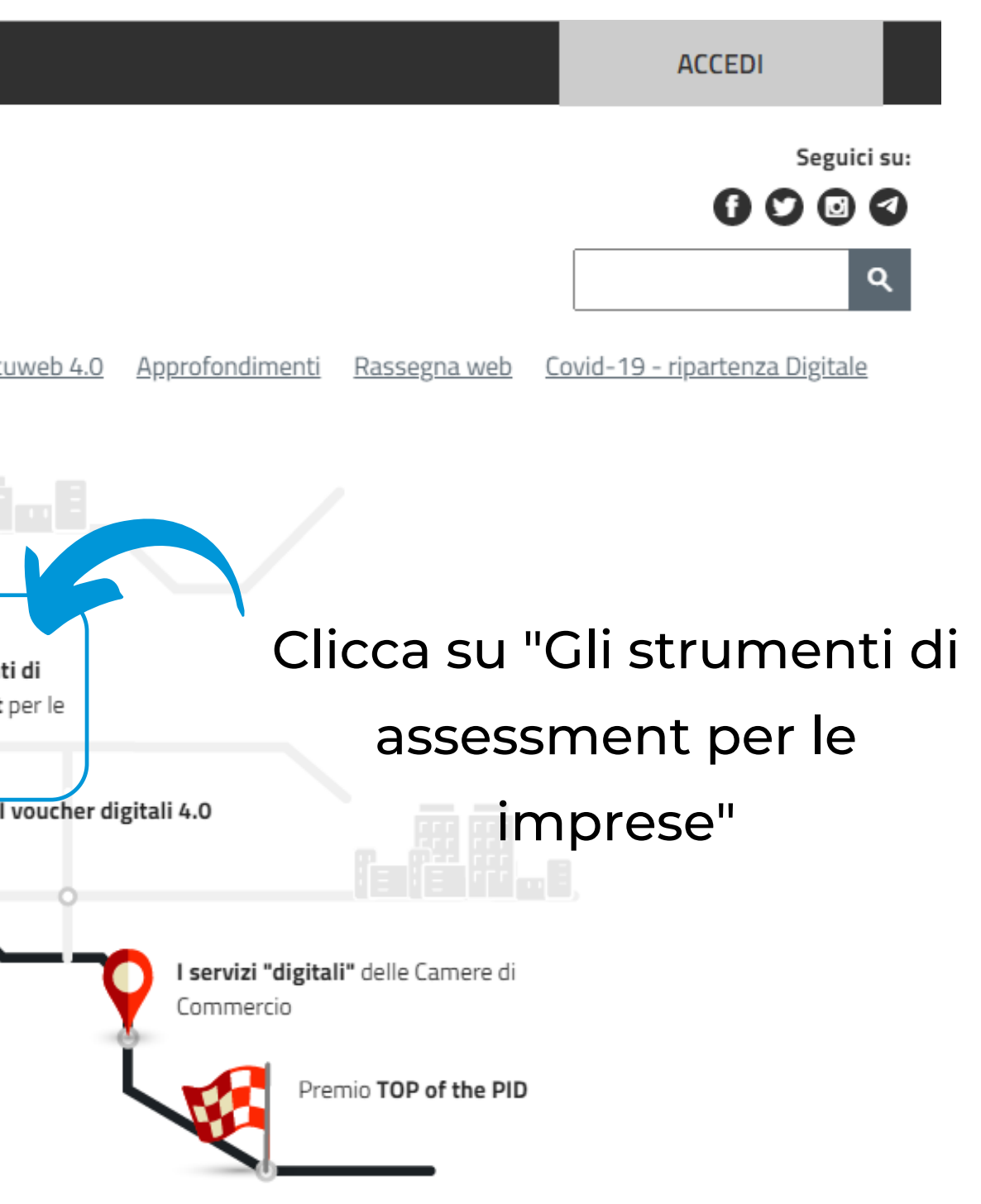

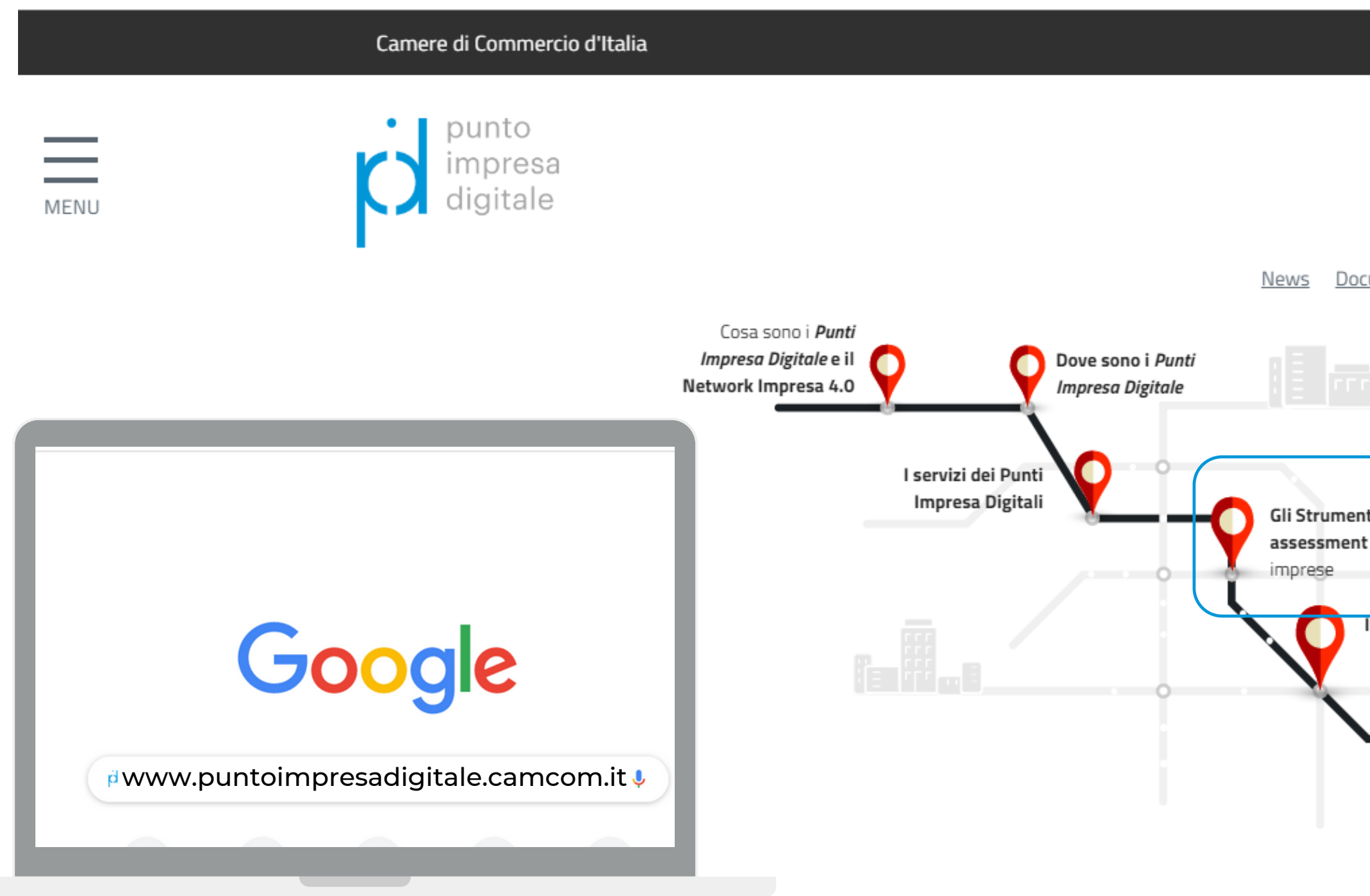

Clicca su "Scopri di più"

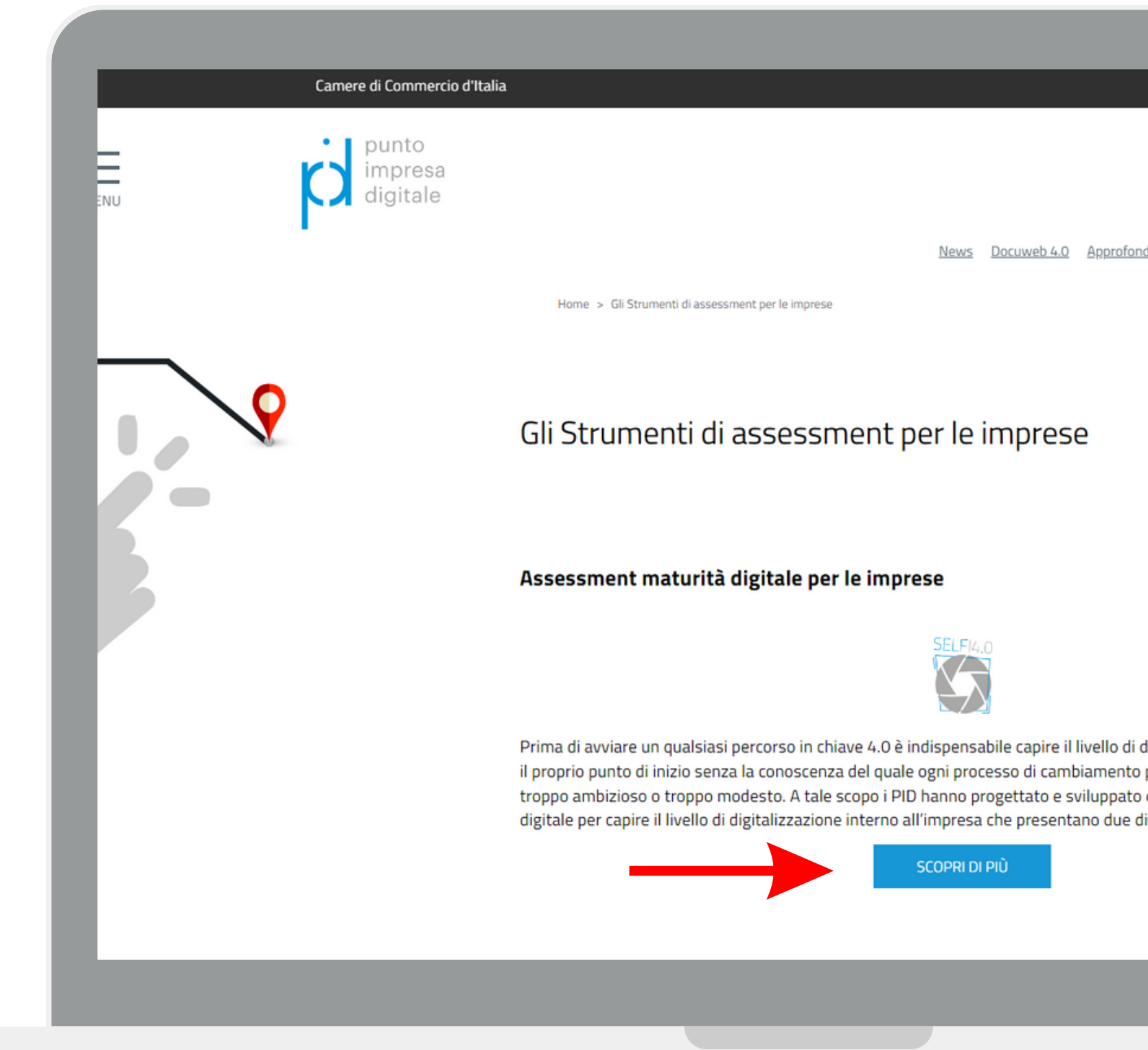

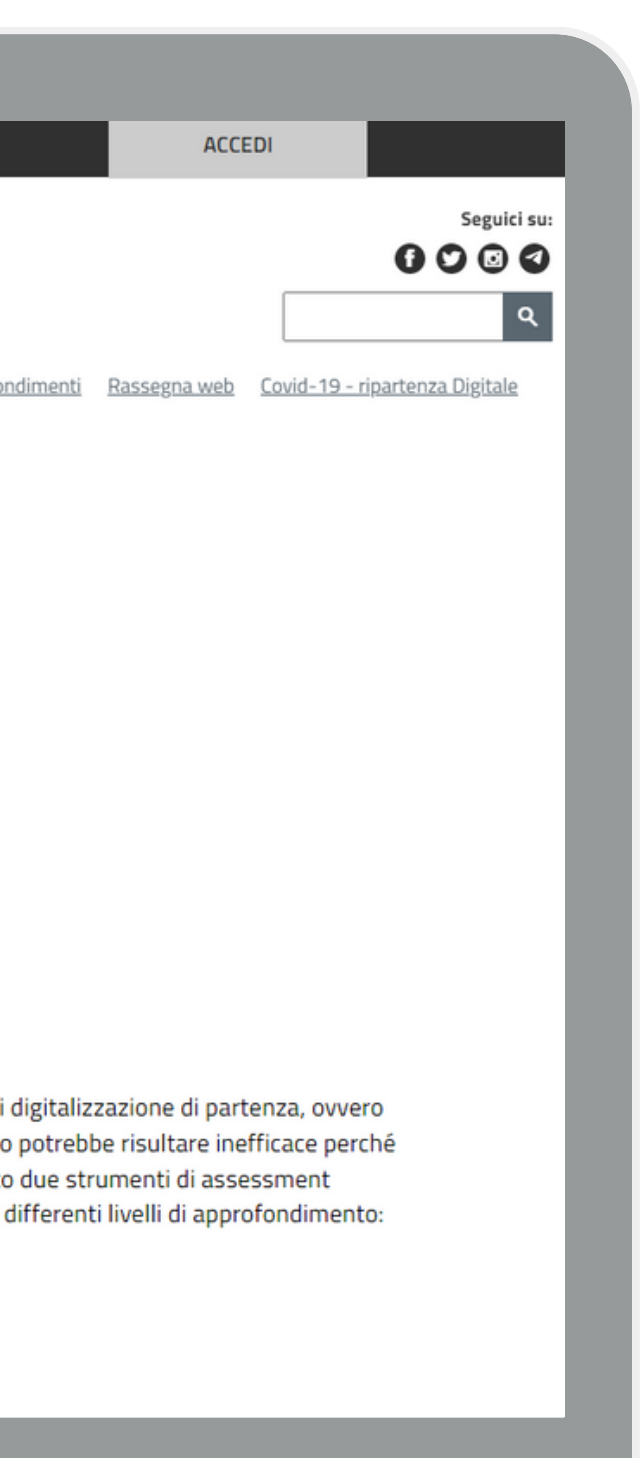

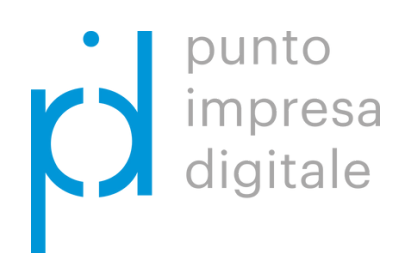

# Gli Strumenti di assessment per le imprese

In caso di prima compilazione clicca su Registrati al "Self i4.0 digital assessmet online" altrimenti clicca su "Recupera il link se sei già registrato"

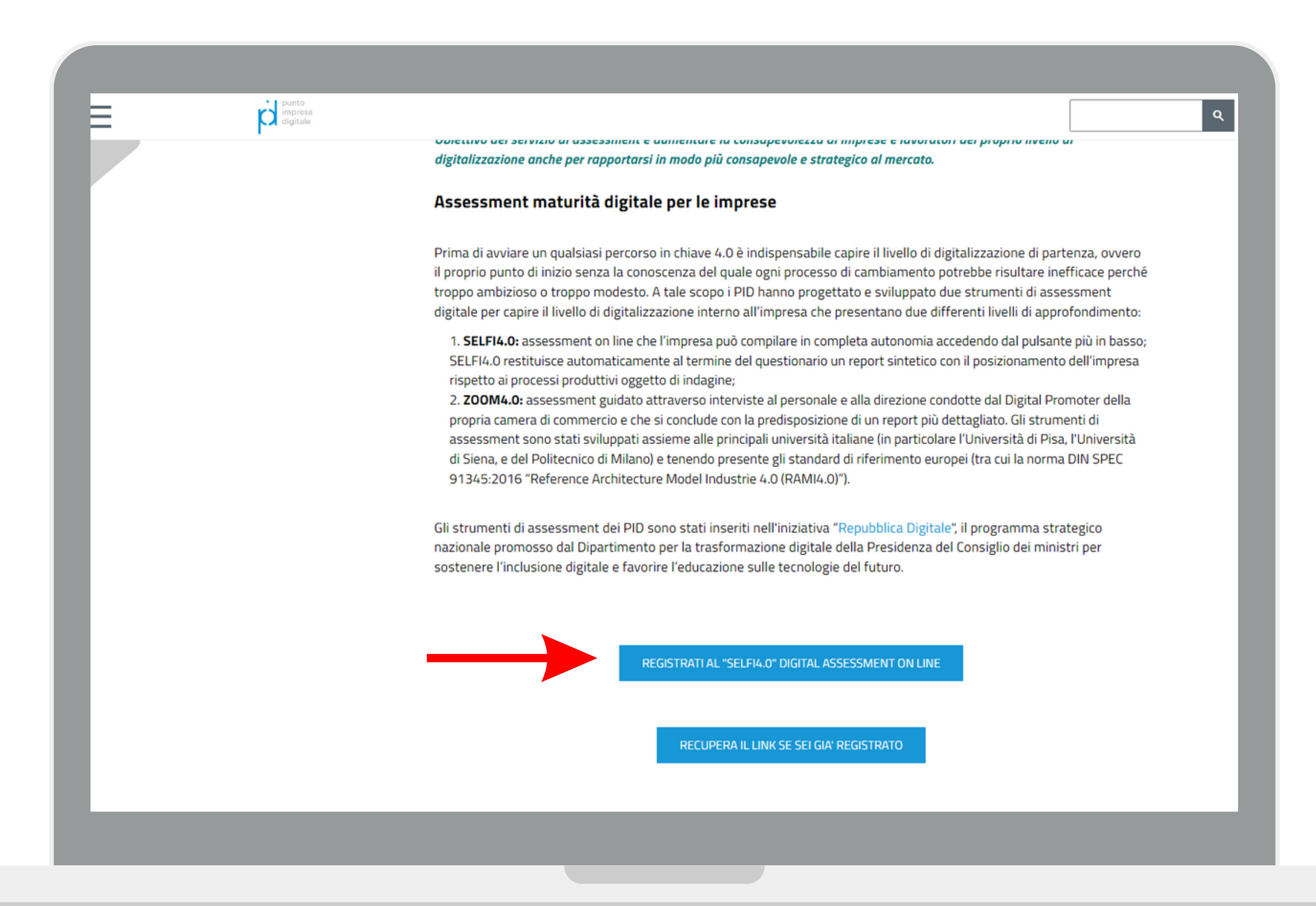

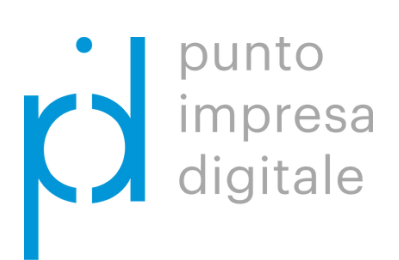

### Assessment maturità digitale per le imprese

Inserisci le informazioni richieste, acconsenti al trattamento dei dati e clicca su "Continuare"

# Registrati al "Self i4.0 assessment online"

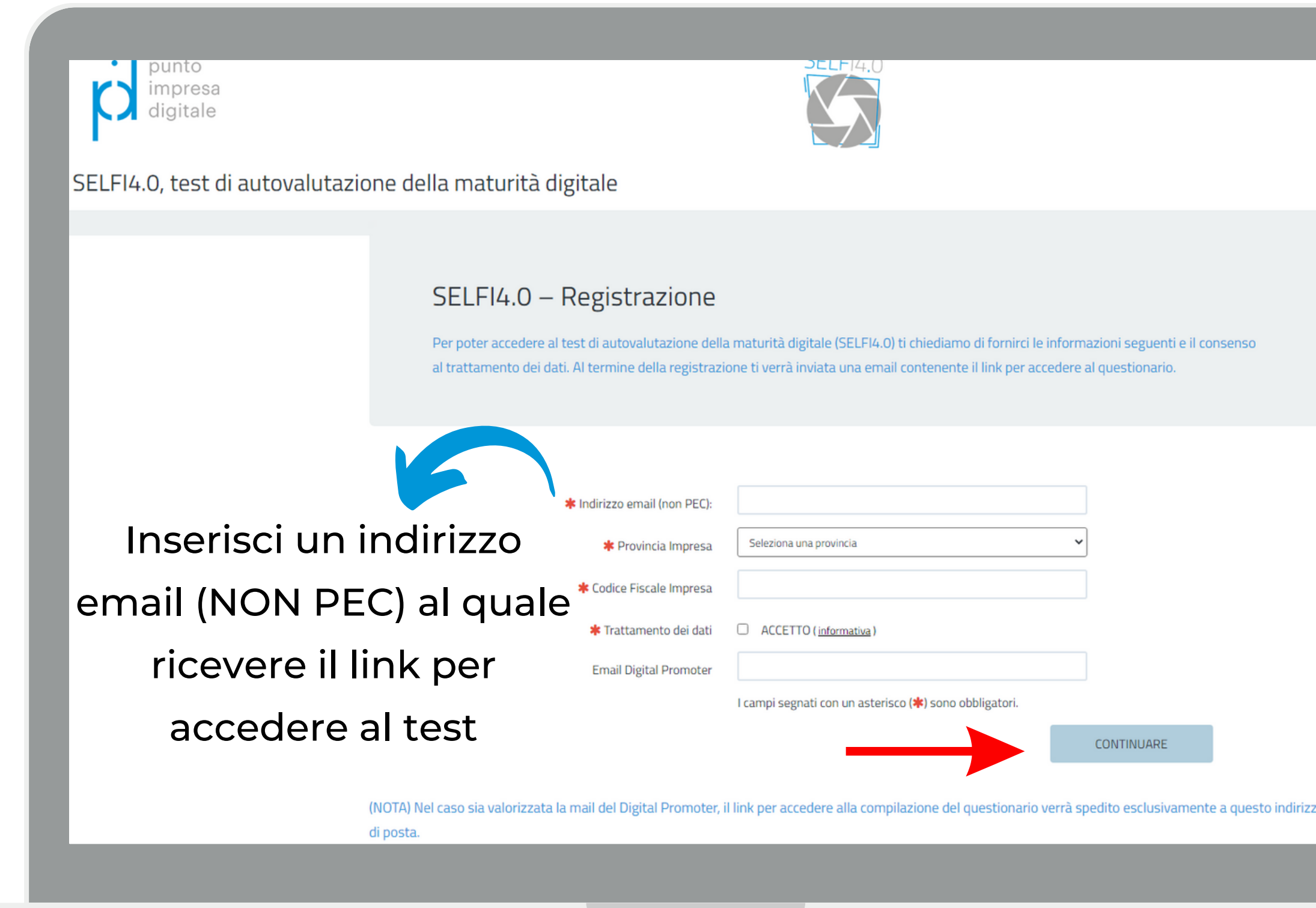

CONTINUARE

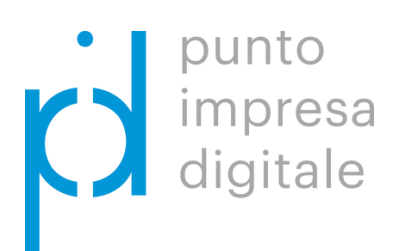

ERRORE: Per l'impresa indicata è già presente un questionario

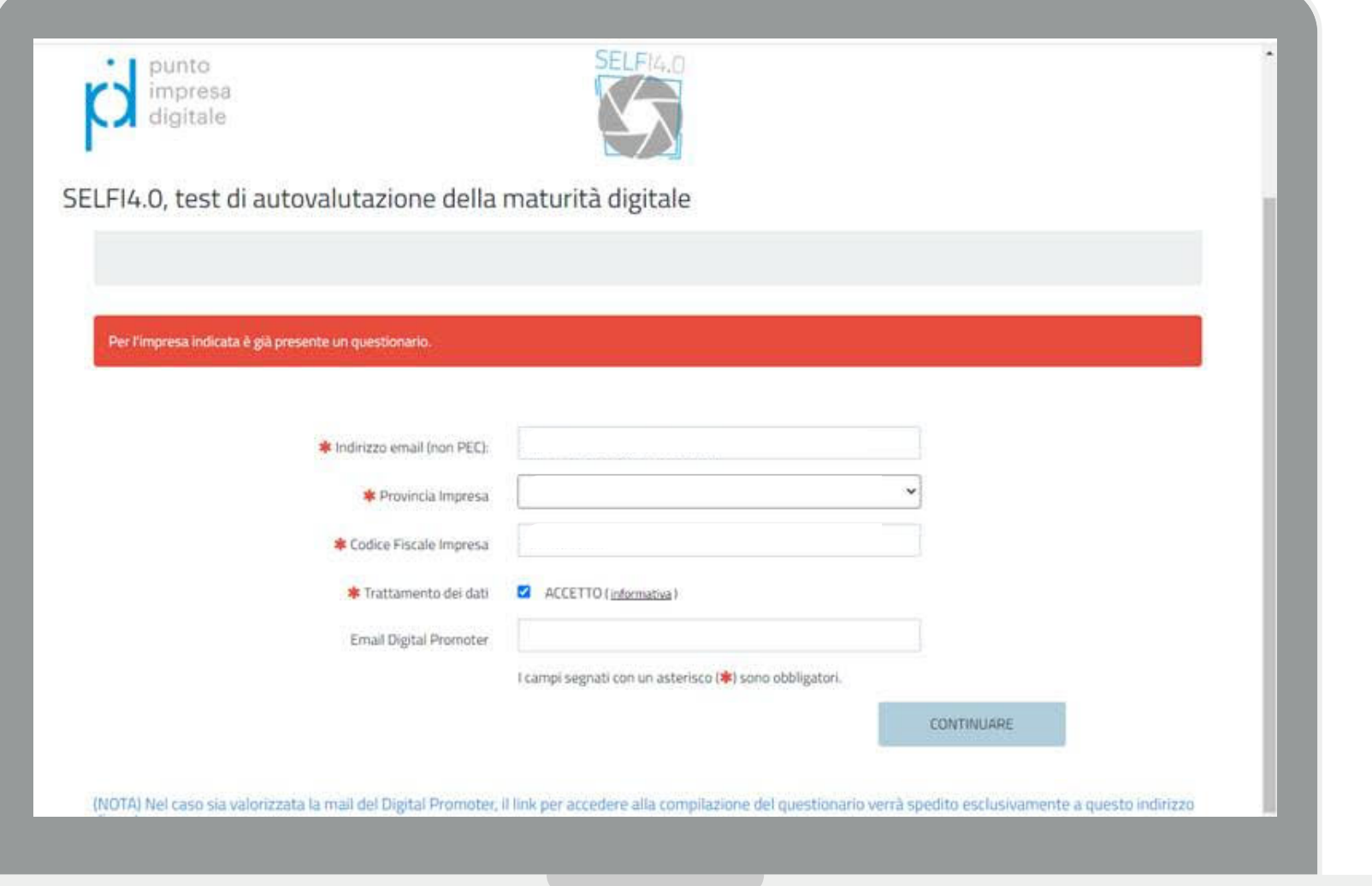

## Registrati al "Self i4.0 assessment online"

- Se a seguito dell'inserimento dei dati d'impresa viene mostrato questo messaggio di errore significa che è già stata effettuata una
- Per compilare un nuovo questionario utilizza lo stesso link ricevuto per mail a seguito della precedente registrazione.
- Se non possiedi più il link chiedici assistenza

registrazione in passato. (v. 11)

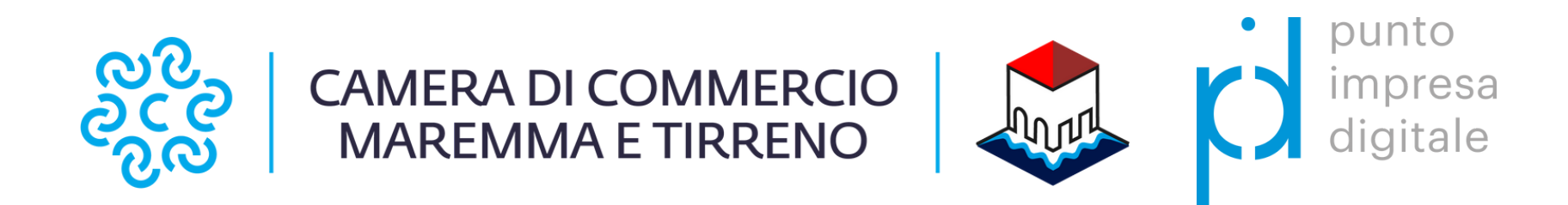

Dopo aver effettuato correttamente la registrazione attendi di ricevere la mail di conferma contenente il link per effettuare il test

### Ricevi mail di conferma e link al questionario

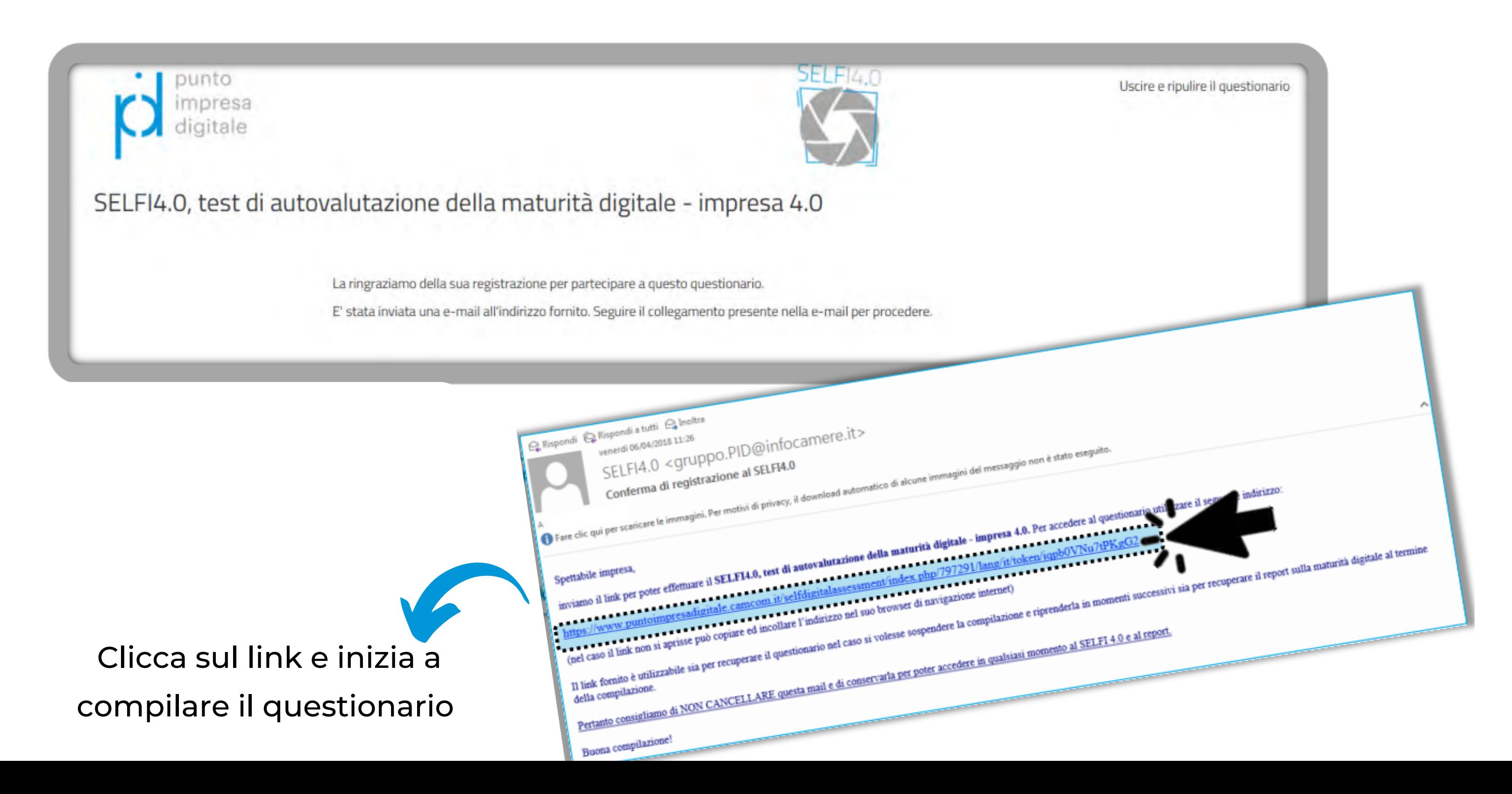

Compilato il test di autovalutazione verrà inviata una mail di conferma di compilazione avvenuta con successo

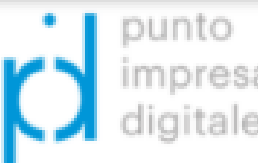

SELFI4.0, test di autovalutazione della maturità digitale - impresa 4.0

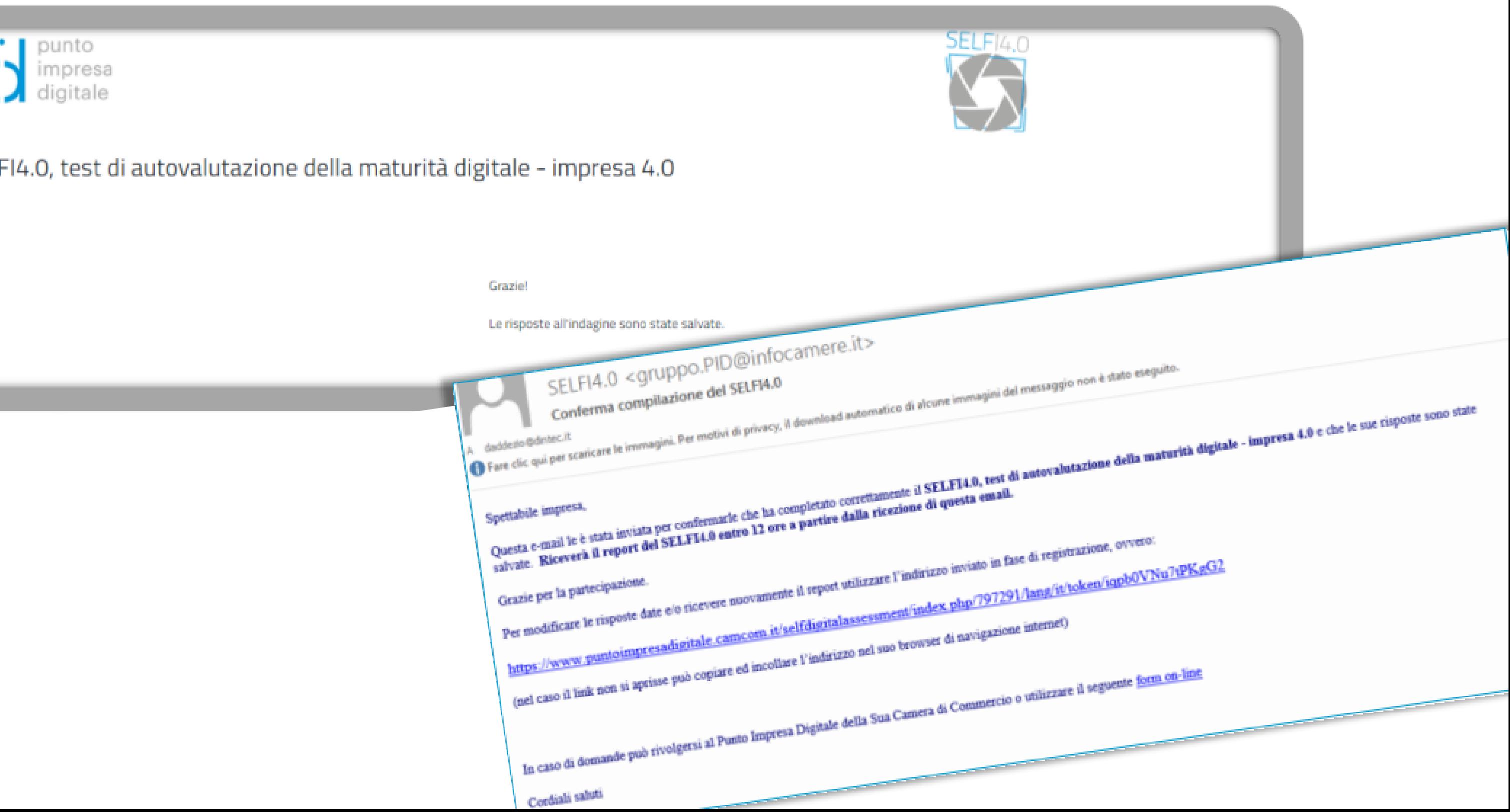

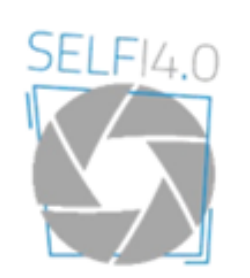

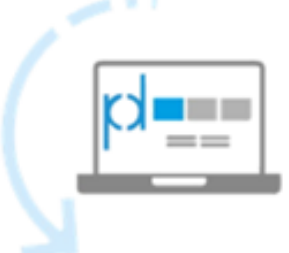

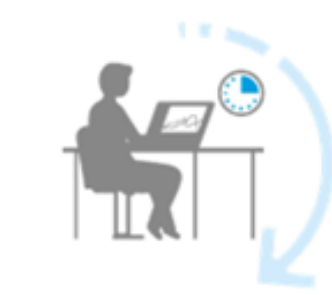

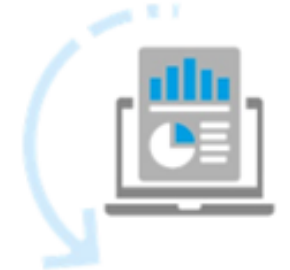

# Compilazione avvenuta con successo

Entro 12 ore dalla mail di conferma di avvenuta compilazione riceverai tramite mail il Report in formato PDF

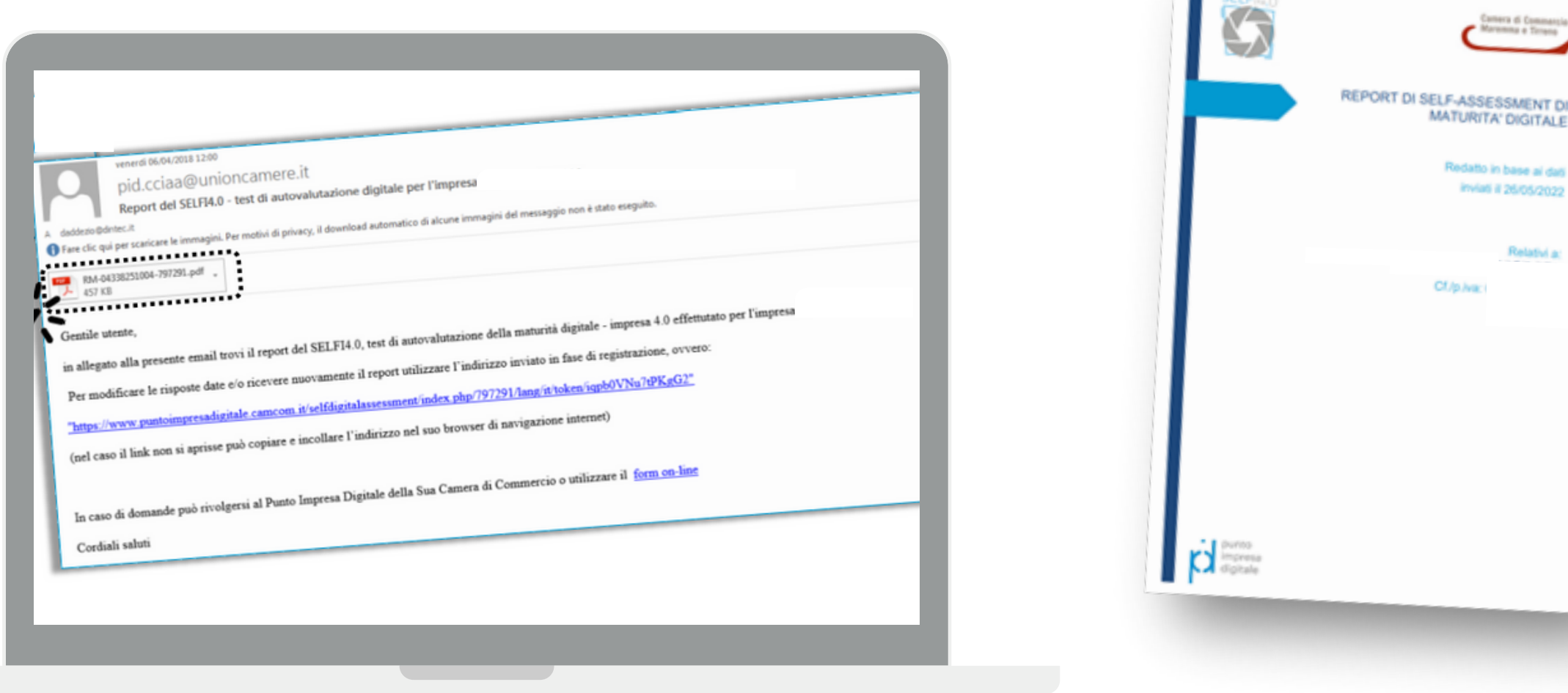

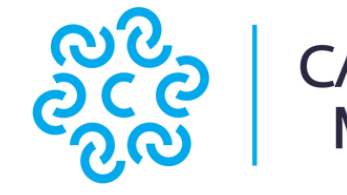

#26/05/2022

Relativi a:

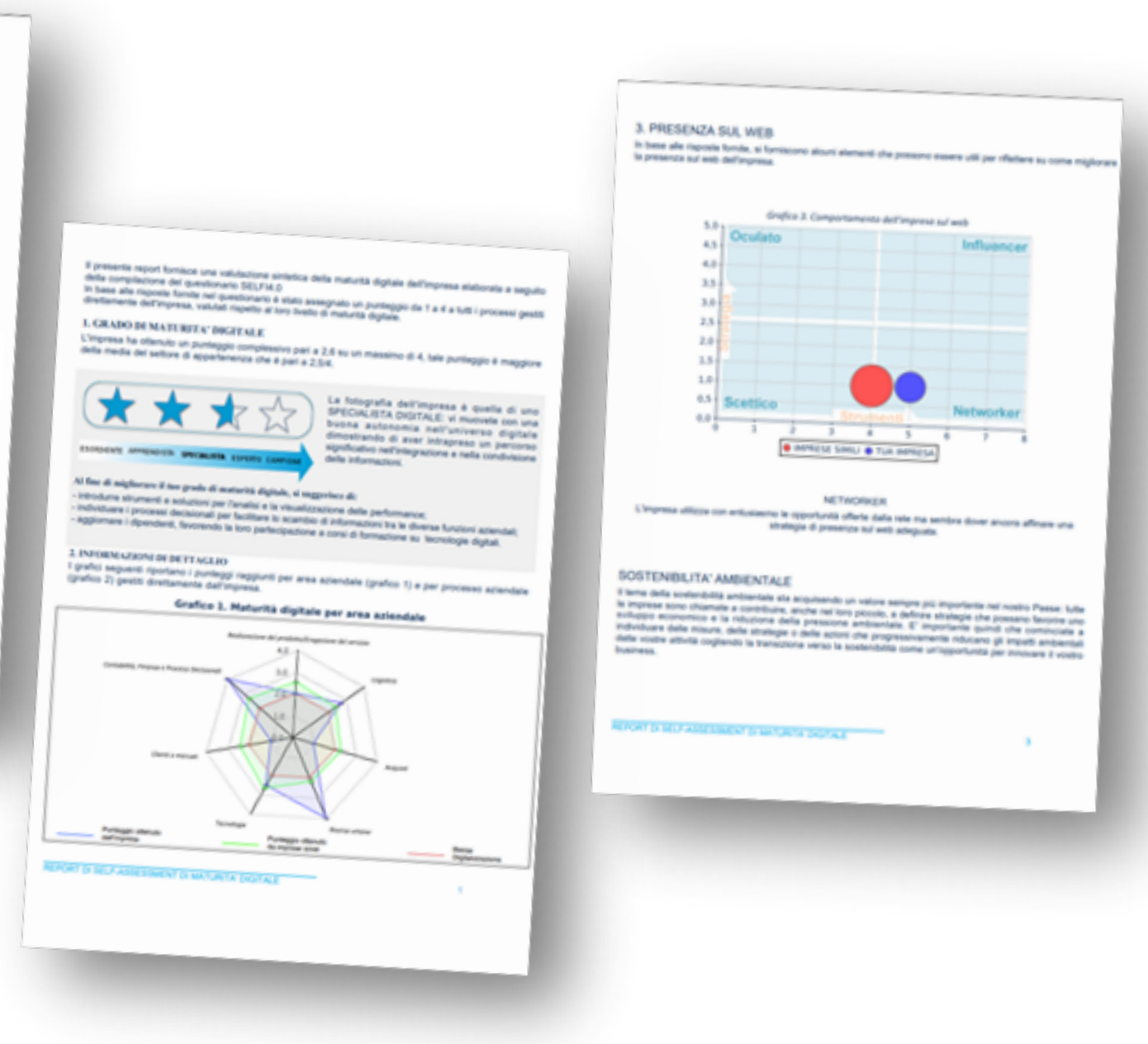

### CAMERA DI COMMERCIO<br>MAREMMA E TIRRENO

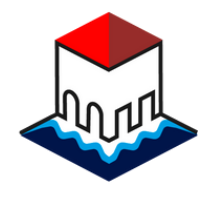

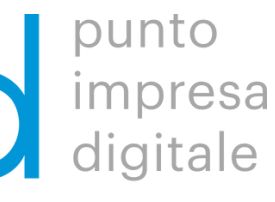

# Ricevi il Report Self i4.0

n.

- Ragione sociale
- Codice fiscale/Partita Iva
- Indirizzo e-mail indicato in fase di registrazione al Self i4.0
- Problematica da risolvere

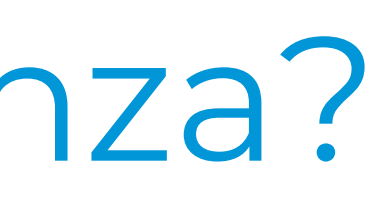

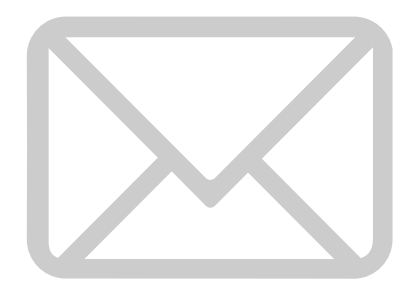

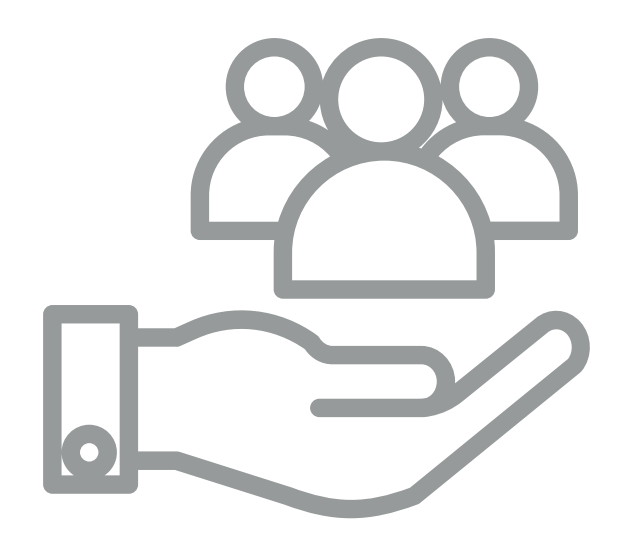

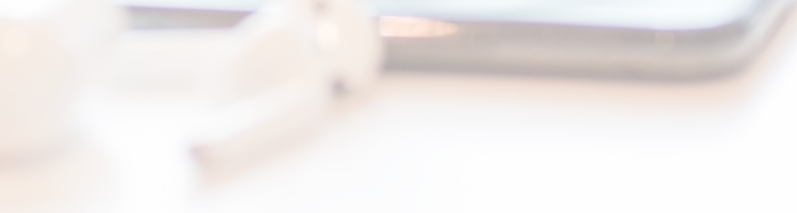

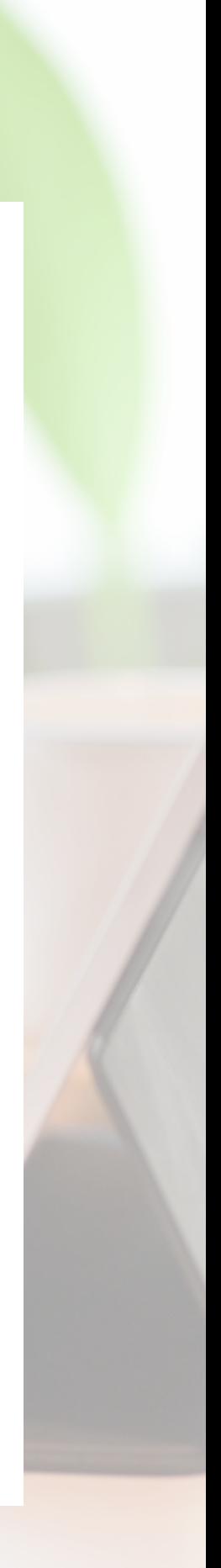

Invia una mail a pid@lg.camcom.it indicando nel testo:

# Hai bisogno di assistenza?

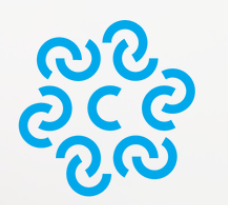

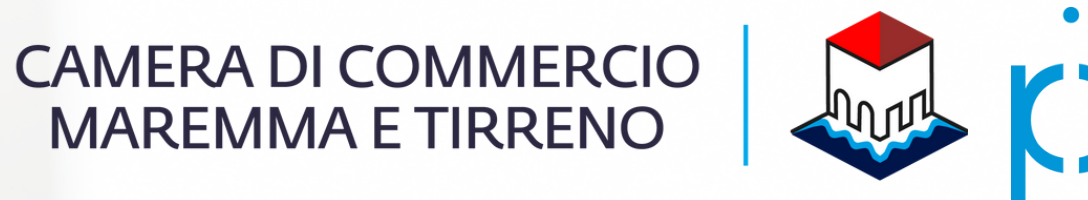

impresa<br>digitale

# Punto Impresa Digitale Maremma e Tirreno

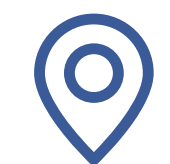

Piazza del Municipio, 48 - LI / V. F.lli Cairoli, 10 - GR

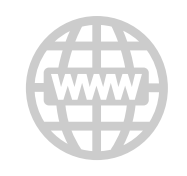

www.lg.camcom.it

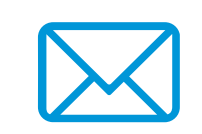

pid@lg.camcom.it

0586 231 262

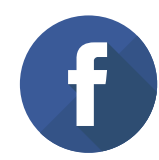

[Gruppo](https://www.facebook.com/groups/pidmaremmaetirreno) | Punto Impresa Digitale Maremma e Tirreno

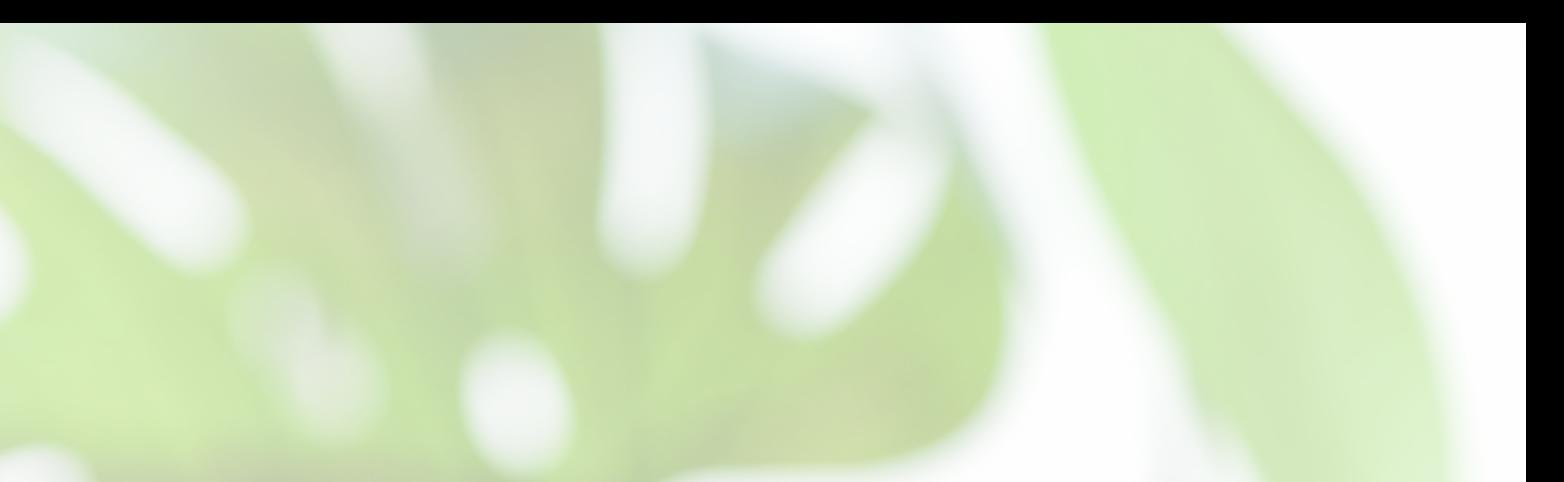